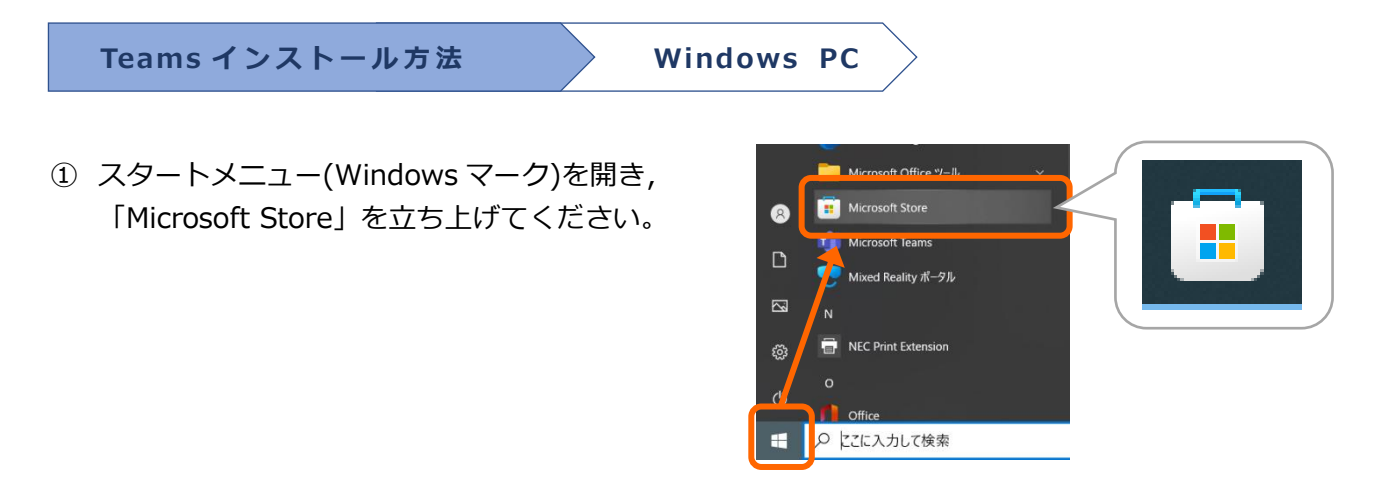

② 検索窓に「Microsoft Teams」と入力し,インストールしてください。

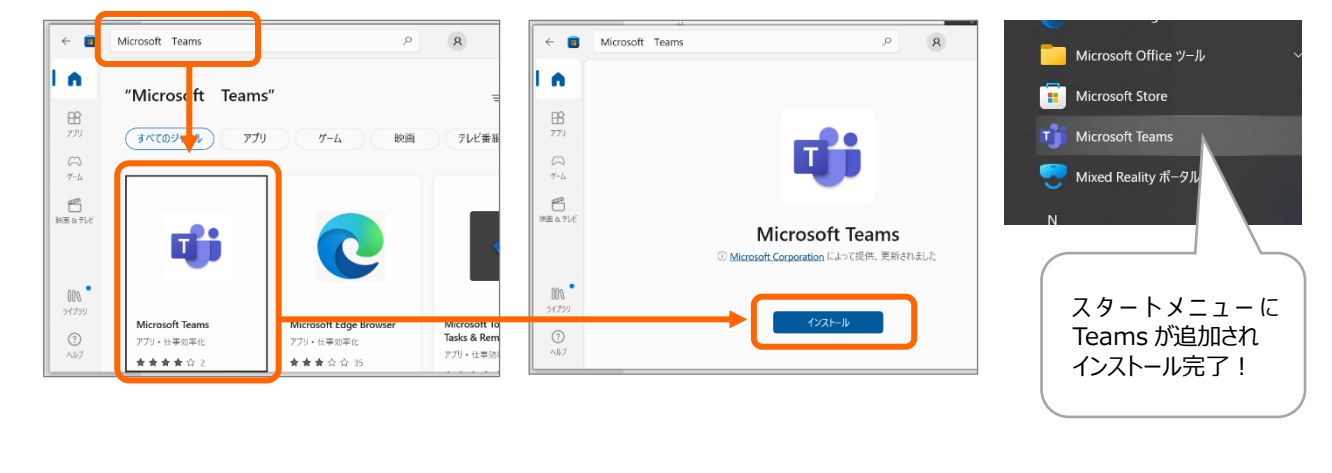

**Teams インストール方法 iPnone・ iPad**

Apple store を開いて「検索」欄に「Microsoft Teams」と入力し,「入手」してください。

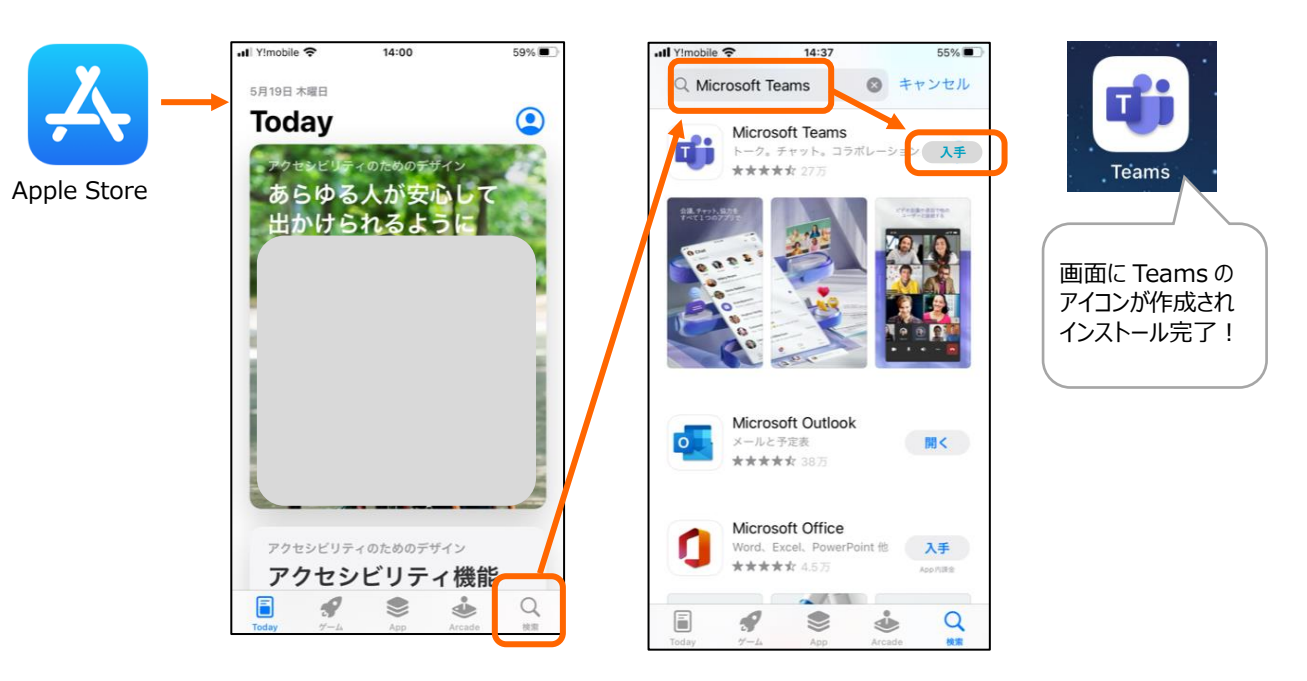

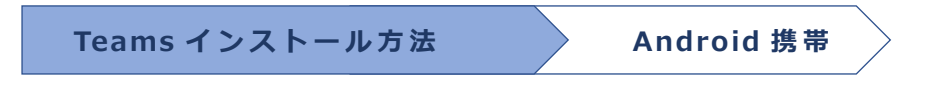

Google Play ストアを開いて「検索」欄に「Microsoft Teams」と入力し,「入手」してください

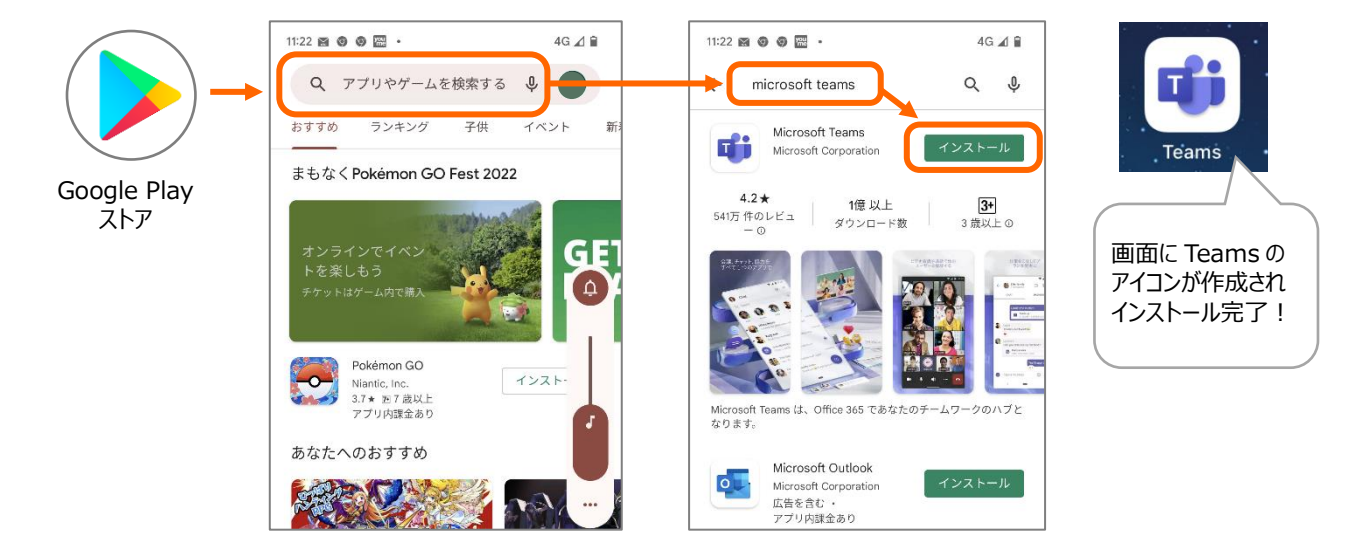